# **无线高速数据传输器** --6689

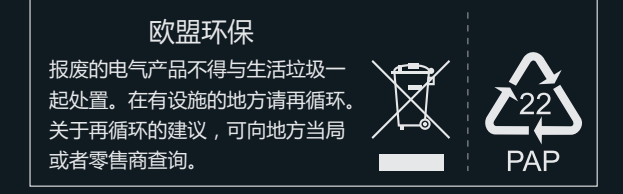

2018.08.06

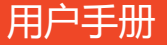

本说明书适用于:公司专业类产品 产品型号:6689

版本:1.0

## **重要信息**

您使用本产品之前,请详细阅读此产品使用手册,手册内包含所有产品相关的 警告及重要事项。

若您能遵守本手册的安全注意事项,并在正确的方式下操作,本公司保证本产 品能长久使用。但不适用于以下情况:

- 未经授权而私自进行维修或者是零件更换等操作。
- 由事故造成的损害,包含但不限于闪电、火灾、曝露于雨中或水气中。
- 使用的电源类型不在本产品的电压允许范围内,请参考包装内随附电源转接 器后面粘贴的标签信息上所标示的额定电压范围。
- 产品上的型号标签被修改,或保修标签被私自拆下。

## **个 安全注音事项**

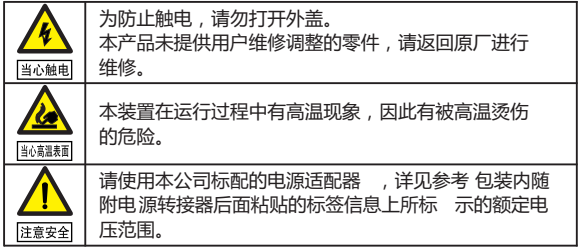

#### **危险: 请小心电压**

- 与任何设备连接(例如连接播放器或电视等)操作之前,请先关闭电源,然后才 操作。
- 电源插座: 为避免短路触电或火灾,请确认使用的电源插座类型是在本产品 的电压允许范围内,请参照电源转接器后面粘贴的标签信息。
- 电源线:不要将任何物品及重物压在电源线上,避免电源线被踩到或拉紧, 本产品的电源线不应放于人们常出入的地方。
- 电源负载: 请勿超过墙壁插座、延长线或其它多孔插座上的负载量, 以避免 火灾或触电的情况。
- 闪电 :为避免闪电或长时间不使用本产品时,请拔除插头。
- 当您未使用本产品接收器及发送器时, 请从您插座上拔除插头。这会减少触 电及火灾的危险。

# **警告**

- 请勿让任何液体溅到产品上。不要将充满液体的容器放置在本产品上, 如花瓶。
- 为避免触电,请勿将在产品上的通风孔堵住或粘贴住;切勿拆开产品外盖, 或将大头针、铁丝、异物放进通风口缝隙内。
- 请将接收机/发送机放置在平坦光滑的平面上。
- 保持通风: 请勿堵住在接收器/发送器上的通风孔或是放置任何重物在上面。 堵住空气流通会伤害到产品本身。确认接收器与电视保持一定的通风距离, 并远离阳光直射或任何热源。
- 暴露干水气中:为减少触电或火灾的危险,请勿将本产品接收器/发送器置放在 雨中或潮湿处。
- 使用非本公司标配的电源适配器而造成的损坏,本公司不承担后果。

#### **特别注意事项**

- 本产品虽然已经提供数据传输加密功能, 仍需注意蓄意的信号截取。因为本机 是使用无线通讯,所以有第三者蓄意截取的可能性,请勿使用于机密与重要 的通讯,或与生命相关的通讯。主要是无线通讯的内容可能会被第三者的无 线设备蓄意或偶然的接收。
- 因为无线电波的影响(如下述环境)有可能造成图像、声音的错乱(画面暂 停、噪声、杂音等)产生。如下:
- 1) 在电波难以通过的墙壁端传输
- 2) 相当接近电冰箱等大型金属制家具、器具,或旁边人潮拥挤的情况下
- 本产品虽依照国家电气安规标准制造,在极少的情况下仍是会有与其它机器相 互干扰而产生噪声的情况发生。发生干扰时,请与其它机器保持一定距离。
- 本产品附近若有使用5GHz 的无线局域网络或其它无线设备,可能会有受到电 波干扰的情况产生,并影响传输距离和使用效果。
- 接收器与发送器的配置间隔请在同室内1m至30m 以内(视线范围内距离)。
- 接收器与发送器请勿设置在金属制的架子中。会对无线通讯产生阻碍。
- 无线通讯开始时,本机需要20-30秒左右来启动系统。在此时间内,媒体接 收端无法进行操作。
- 不同软件版本和功能之间不能互换,更换或对换。

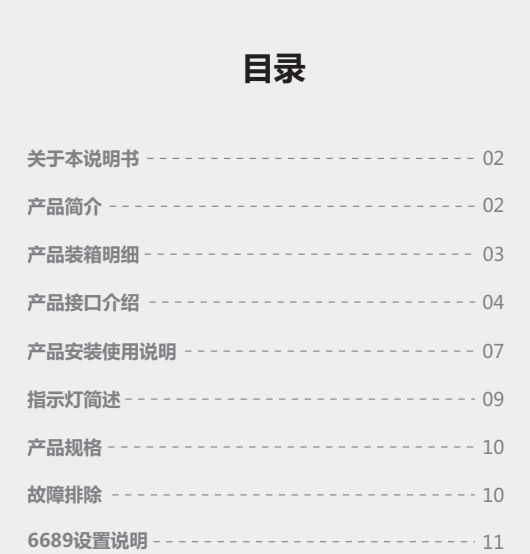

#### **关于本说明书**

- 当您在使用本产品前, 请仔细阅读本使用说明书并妥善保存以备今后参考之用。 - 如果您在使用本产品的过程中有疑问或困难,请及时与本公司或销售商联系。 - 本公司将保留对说明书的更改权力。

## **产品简介**

 随着高清影视设备越来越广泛的应用,其布线过程中也出现了多方面的问 题,如线材成本较高,使用寿命短,如果现场保护不够,路过人群的踩踏可能 影响线材表现,甚至引发直播事故。本方案为影视直播场景提供了更加便捷安 全的解决方案,其远距离传输配合大容量锂电池系统,即插即用设置,能充分 的满足各种室内外拍摄需求,尤其是免布线的特点,将带给您更安全, 更专业的享受。

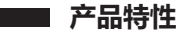

- 最大传输速率可达300Mbps
- 采用4x4 MIMO和发射端波束成型 ( beamforming ) 技术
- 可同时支持4路连接, 穿透力强, 传输距离远, 可级联

**产品包装明细**

开箱之后请核对装箱单明细,若缺少部件,请与经销商联系。各型号所 涉及的部件,请参照下列装箱单。

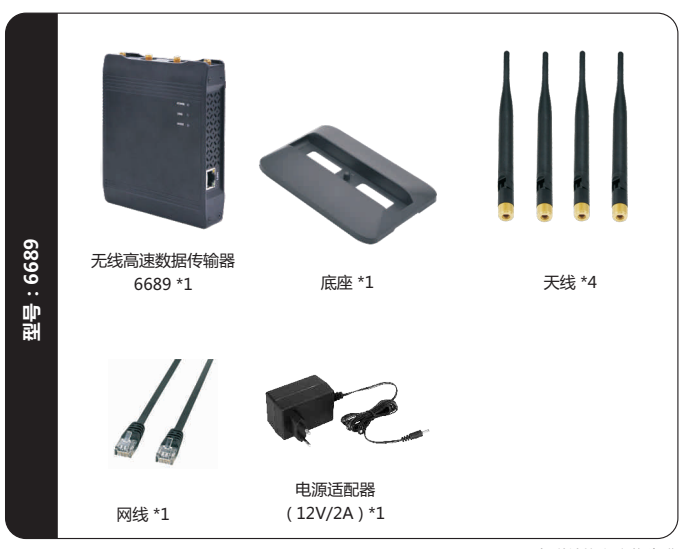

\* 所有附件均以实物为准

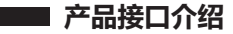

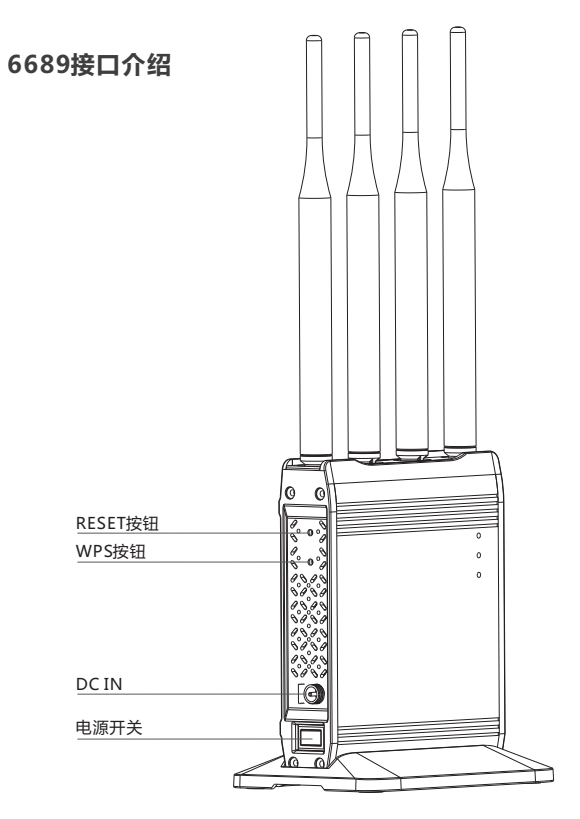

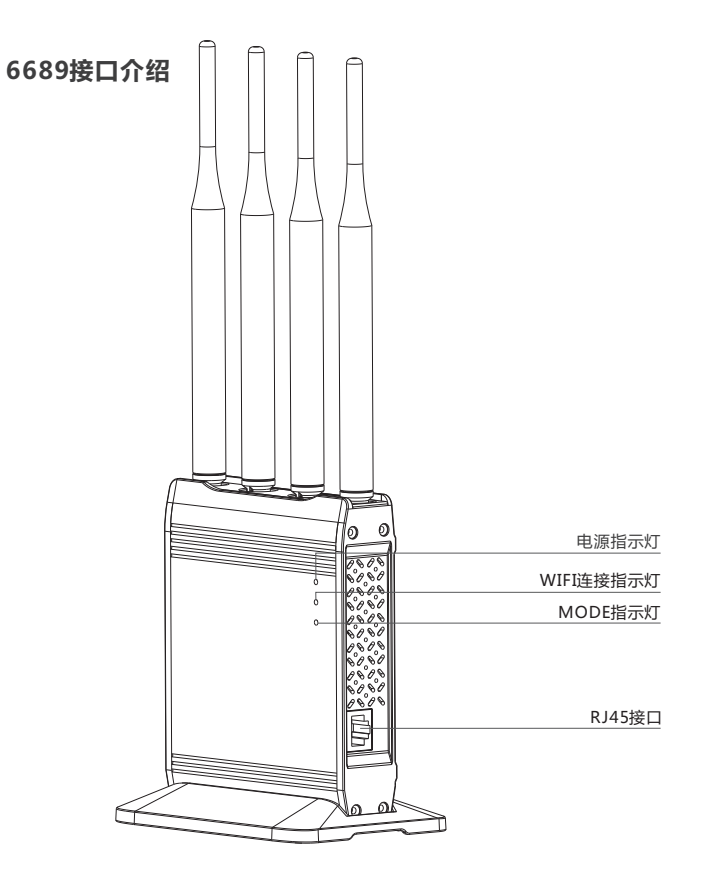

1. DC IN:

此端口连接电源适配器 (SPEC:5.5mm; "内正外负的 图标" )

2. RJ45接口:

#### 连接支持RJ45接口设备

- 3. 电源开关: 船型开关控制电源的开或关
- 4. WPS按钮: 同时按下两个模块(分别设置为AP/STA模式)的WPS按钮, 两个模块将自动建立连接。

5. RESET按钮: 按下此按钮约5S,模块将恢复到出厂模式。

- 6. 电源指示灯: 常亮;电源正常; 不亮:电源关闭或异常。
- 7. MODE指示灯: 显示模块工作模式
- 8. WIFI连接指示灯: 闪烁:WIFI没有建立连接 RJ45接口 常亮:WIFI连接成功

**产品安装使用说明**

**6689安装说明**(点对点模式,网络摄像机使用举例)

1. 将配好对的两个设备用网线分别与网络摄像机以及电脑连接,由于wifi是 双向的,所以两端可以任意调换,不必区分发射接收。

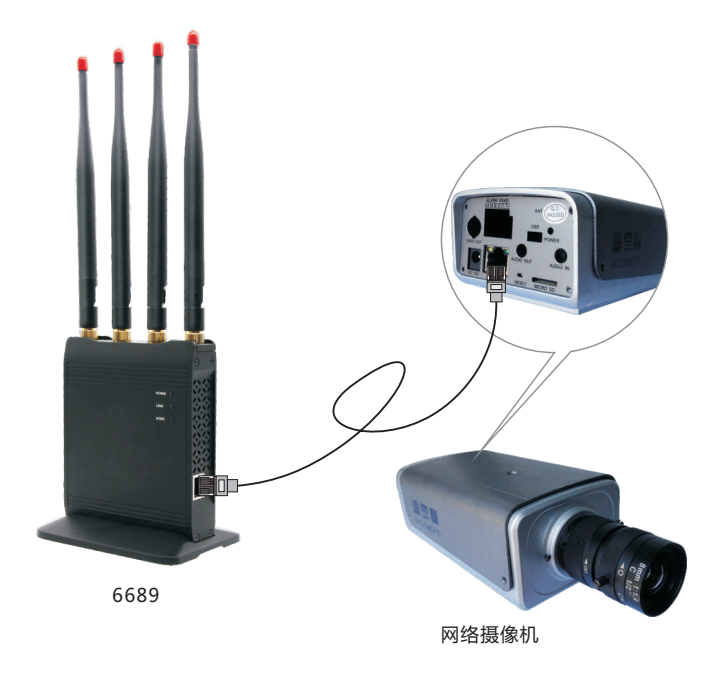

2. 开启摄像机与本产品的电源开关。

3. 等待30~60秒, 网络连接灯从闪烁变为常亮之后, 连接建立成功。

4. 从PC端访问网络摄像机。

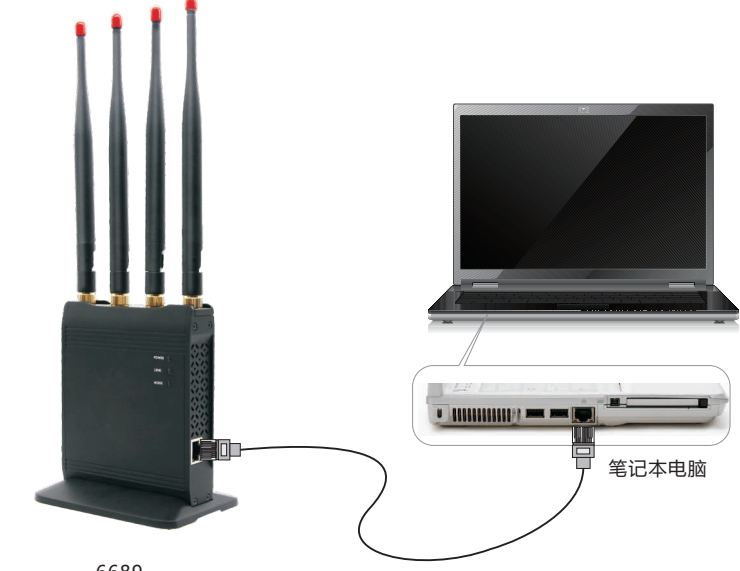

6689

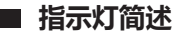

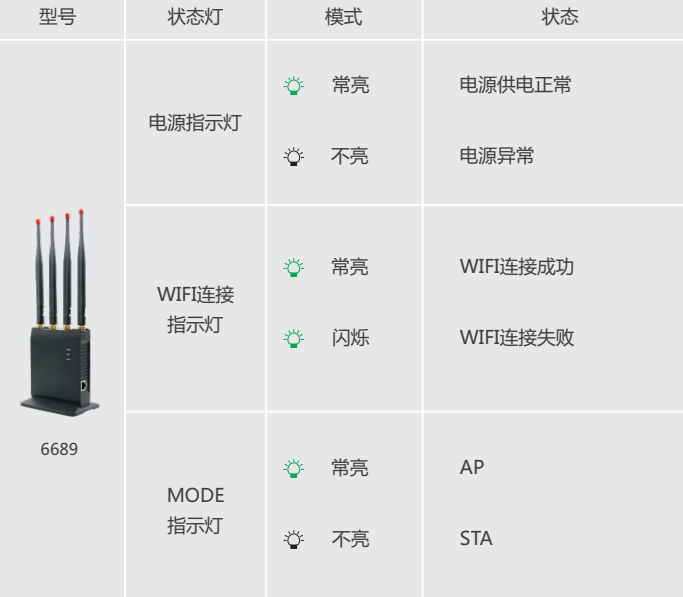

**工工工**产品规格

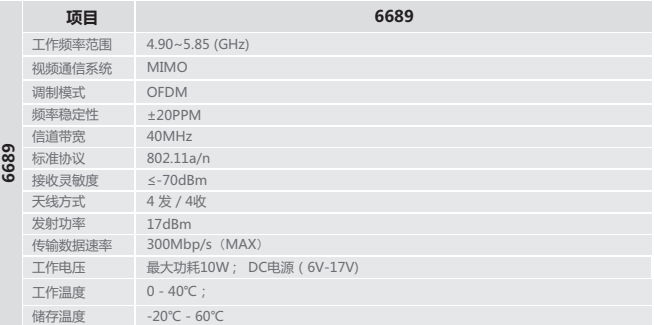

\* 本公司不断改进产品性能,设计及规格如有变更,以实物为准,恕不另行通知。

# **【图】故障排除**

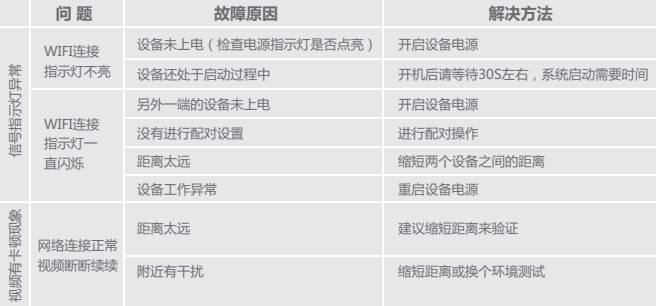

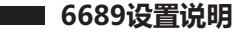

#### **点对点连接模式**

我们出厂默认的连接一般都是基于AP+STATION的连接模式,也就是点对点连 接模式,一端设置为AP模式,另一端设置为STATION模式,两者SSID设置成一 样即可;如有密码,密码也必须保证一致。如果需要多个点连入一个点,则需 要配置成多个STATION接入一个AP的模式。设置方式如下:

1、设备启动后,将设备用网线连接至电脑,在电脑上打开浏览器,在地址栏输 入设备的IP地址 (AP出厂默认ip地址为192.168.1.100; STATION出厂默认 ip地址为192.168.1.200),进入登录页面后,输入用户名密码(用户名、 密码默认都是super)后进入菜单页面,如下图所示:

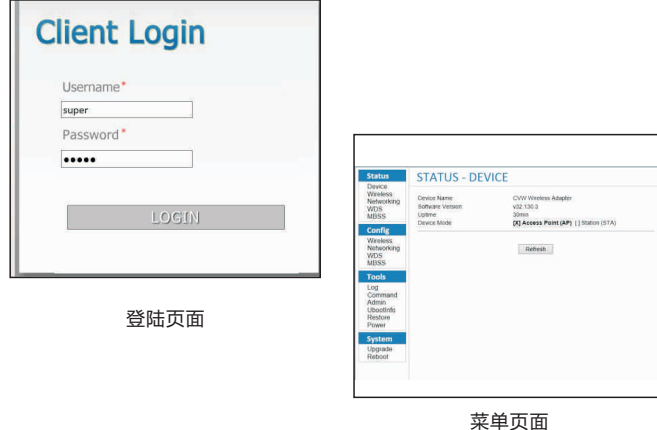

2、选择菜单页面中Config选项中的Wireless,修改相对应的选项,其中 ESSID可以自己指定(AP 、STATION要一致,区分大小写),Encryption (加密方式)和Passphrase(密码)也可以自己指定,也要保证准备连接的AP、 STATION设置一致。

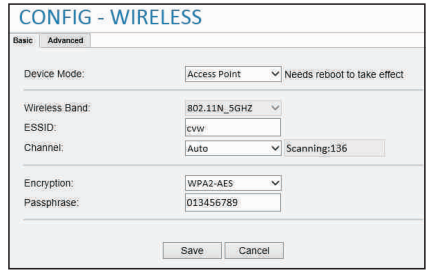

设置AP模式

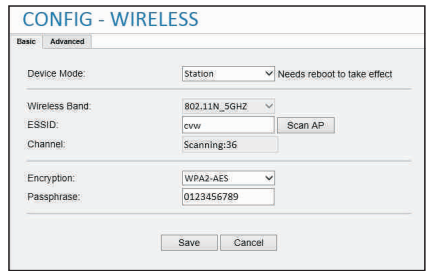

#### 设置Station模式

### **级联模式**

在某些场合下,可能需要更远的传输距离,这时我们可以用到基于WDS技 术的级联模式。这时需要将级联的设备都设置为AP模式,固定Channel为 一致(即同一频道),并在Config选项中的WDS中配置以下信息:

1、假设设备A需要跟设备B级联,则需要在A设备的WDS设置中添加设备B 的Wireless MAC地址,同时在设备B的WDS设置中添加设备A的Wireless MAC地址,这样两个设备就能连接起来。

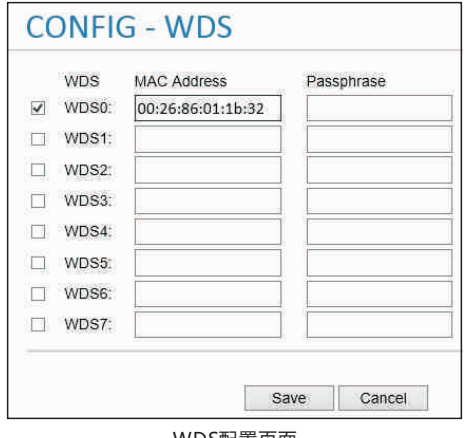

WDS配置页面

同理,如果还要继续添加级联设备C,则可以在B设备的WDS设置中添加C设备 的Wireless MAC地址,同时在C设备的WDS设置中添加B设备的Wireless MAC地址。

- 注意:1、级联会降低系统的带宽,建议最多级联3级。
	- 2、设备的IP地址、MAC地址可以在Config-Networking页面下找到。

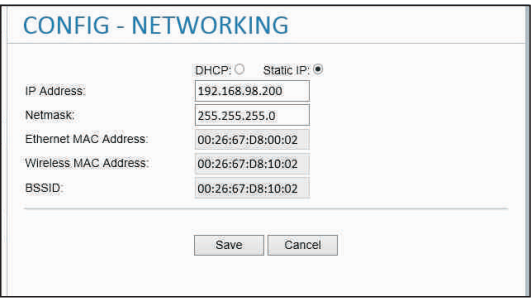

Networking页面

#### **更改IP地址**

1、按标示的IP地址,通过WEB进行登录

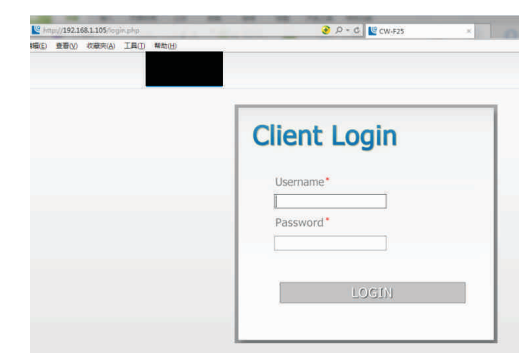

2、username:admin;password:admin;点击LOGIN登录

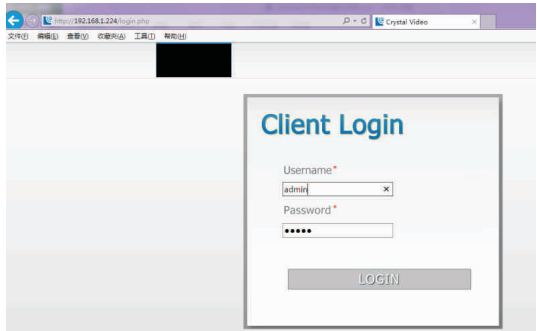

3、在"config"项下选择"networking",可将IP进行更改, 并点击下面的"save"按键,对更改后的IP进行保存

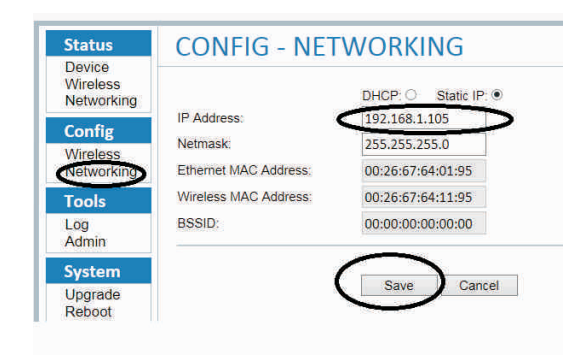

#### **模式设置**

1、产品可设置AP或STA模式,其IP地址通过WEB登录后,"config" 项下选择"wireless",点击Device Mode,进行AP和STA模式的选择

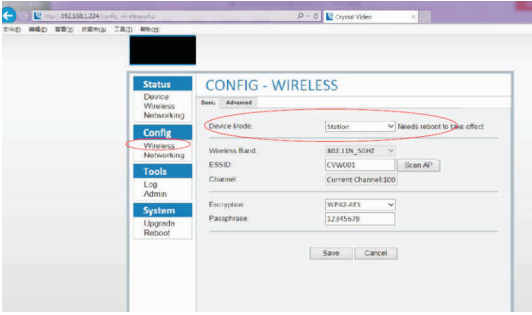

2、模式切换产品无论是以AP模式更改至STA模式,还是以STA模式更改 为AP模式,都是通过此项进行更改,更改后,点击"Save"保存, 保存成功后,等待2分钟后,刷新页面重新登录,可以看到模式更改成功

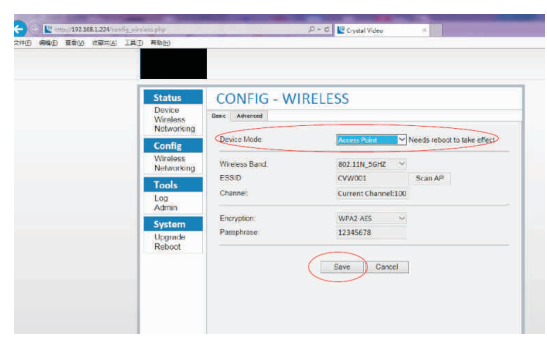

## **产品的配对**

- 1、在STA模式下,才能与AP进行配对
- 2、产品的IP地址通过WEB登录后, "config"项下选择"wireless", 点击"Scan AP",对AP进行扫描

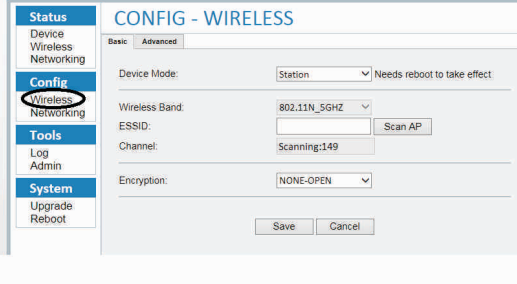

3、扫描到目标AP的SSID,"CVW001"

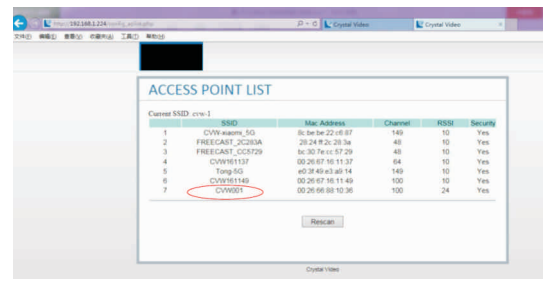

4、点击CVW001后,会弹出AP: CVW001 Passphrase:, 输入密码"12345678"后,点击"connect"

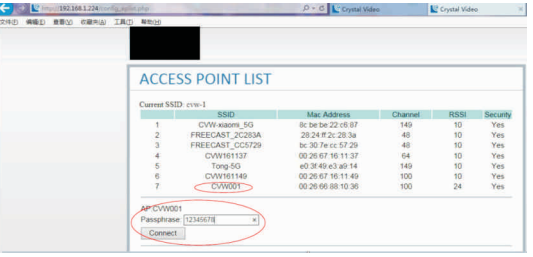

5、等待1分钟后,刷新页面,可以看到ESSID为"CVW001", 说明已与SSID为CVW001的AP,配对成功

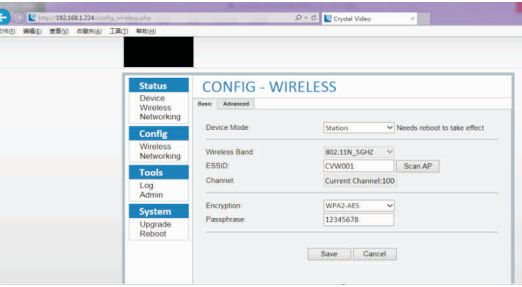

注:如果同时有两个本产品,且已分别设置为AP/STA模式,那么同时按下 它们的WPS按钮,它们将自动建立连接。

## **产品的LNA的高低增益模式设置**

LNA的高低增益模式设置,在config的wireless项下,选择"Advanced"

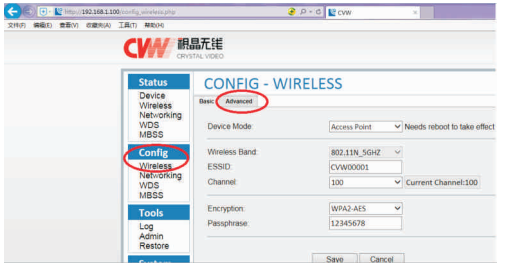

在Advanced项下,选择"Antenna LNA",打√代表LNA设置在高增益模式, 不打√代表LNA设置在低增益模式

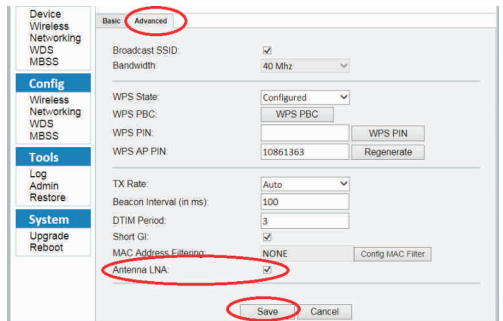

说明:

无线传输距离在200米空旷环境下,可以将LNA设置在低增益模式,当遇到 需要穿墙、距离超出200米范围,可以考虑将LNA设置在高增益模式

## **产品软件升级**

1、产品的IP地址通过WEB登录后, "System"项下选择"Upgrade"

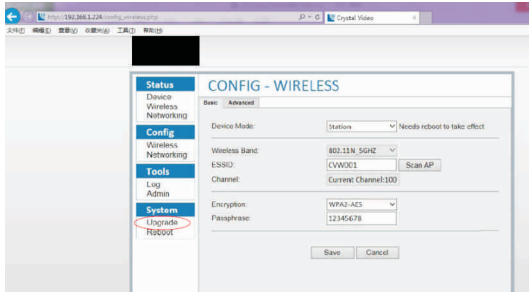

2、在"Choose a file"下选择升级软件后,点击"Upgrade",进行升级, 点击后,等待2分钟后,刷新页面重新登录

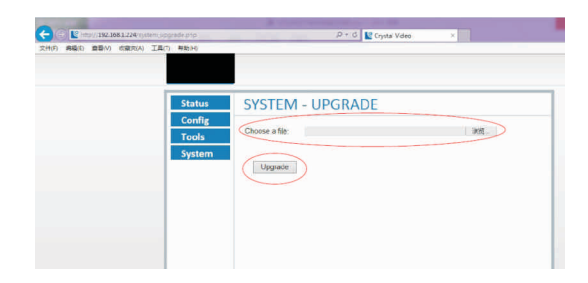

#### 3、等待2分钟后,刷新页面重新登录后,可以看到升级后的软件版本

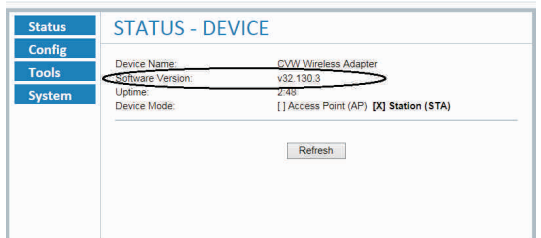

#### FCC Statement

This equipment has been tested and found to comply with the limits for a Class B digital device, pursuant to part 15 of the FCC rules. These limits are designed to provide reasonable protection against harmful interference in a residential installation. This equipment generates, uses and can radiate radio frequency energy and, if not installed and used in accordance with the instructions, may cause harmful interference to radio communications. However, there is no guarantee that interference will not occur in a particular installation. If this equipment does cause harmful interference to radio or television reception, which can be determined by turning the equipment off and on, the user is encouraged to try to correct the interference by one or more of the following measures:-Reorient or relocate the receiving antenna. Increase the separation between the equipment and receiver. Connect the equipment into an outlet on a circuit different from that to which the receiver is connected. Consult the dealer or an experienced radio/TV technician for help. To assure continued compliance, any changes or modifications not expressly approved by the party responsible for compliance could void the user's authority to operate this equipment. (Example use only shielded interface cables when connecting to computer or peripheral devices).

#### FCC Radiation Exposure Statement

This equipment complies with FCC RF radiation exposure limits set forth for an uncontrolled environment. This transmitter must not be co-located or operating in conjunction with any other antenna or transmitter. This equipment complies with Part 15 of the FCC Rules.

Operation is subject to the following two conditions:

- (1) This device may not cause harmful interference, and
- (2) This device must accept any interference received, includinginterference that may cause undesired operation.

#### Cautions!

The manufacturer is not responsible for any radio or TV interference caused by unauthorized modifications to this equipment. Such modificationscould void the user authority to operate the equipment.